#### **RangeExtender** 33

LotharF MikroKopter.de

## **Inhaltsverzeichnis**

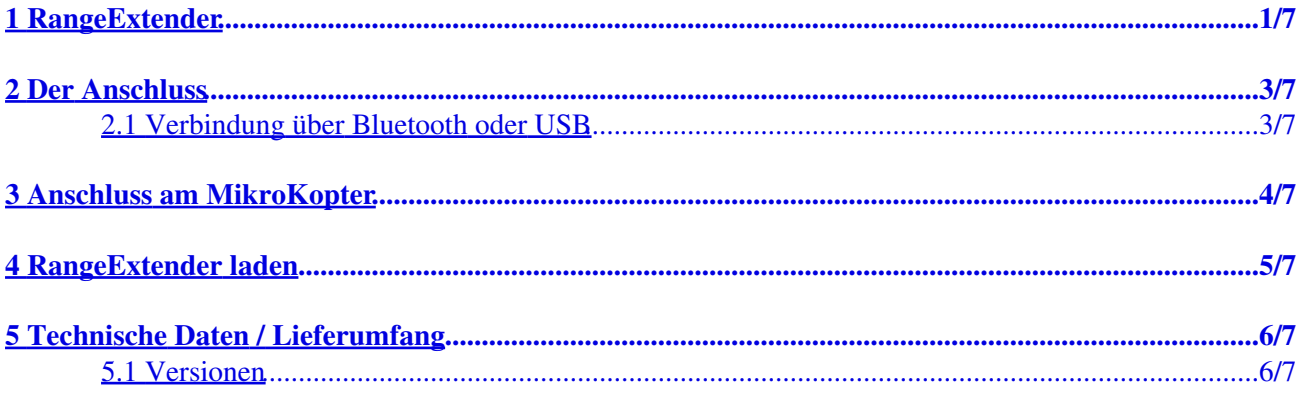

# <span id="page-2-0"></span>**1 RangeExtender**

[Shoplink](https://www.mikrocontroller.com/index.php?main_page=index&cPath=115&zenid=83c416eb477c7b84d41a1cfa5f3f8380)

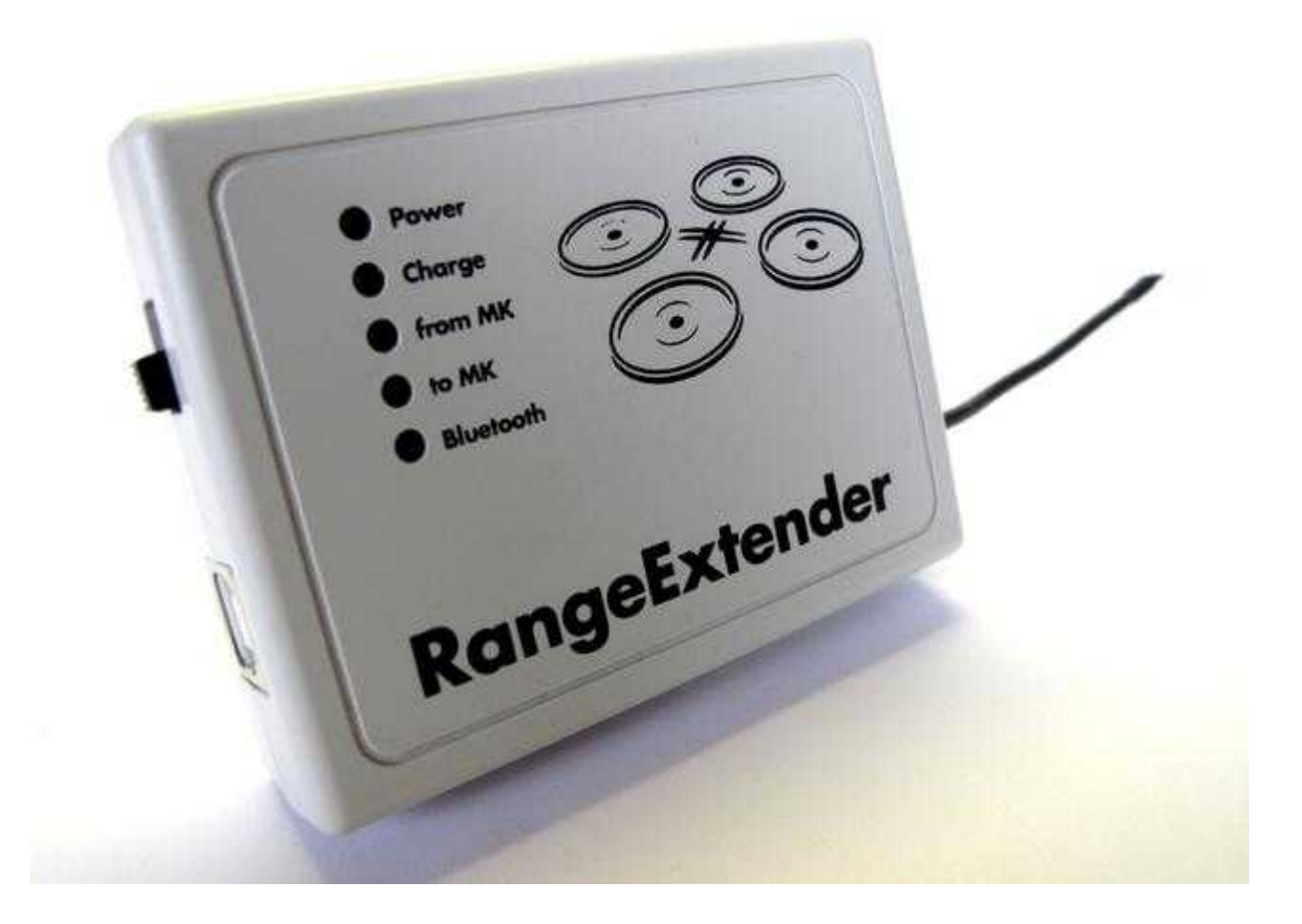

Mit dem RangeExtender kann eine drahtlose Verbindung zum MikroKopter über eine große Reichweite hergestellt werden (>1000mtr).

Die Verbindung wird hierbei von einem per USB oder Bluetooth an dem RangeExtender angeschlossenem Gerät auf das leistungsstärkere Wi.232 umgesetzt und so eine Verbindung zum am MikroKopter angeschlossenen Wi.232 Modul hergestellt. Versorgt wird der RangeExtender dabei über einen integrierten Akku.

# <span id="page-4-0"></span>**2 Der Anschluss**

Der RangeExtender kann z.B. an einem:

- Tablet
- Smartphone
- Computer
- etc.

genutzt werden (entsprechende Software vorausgesetzt. MK-TabletTool [\(Link\)](https://wiki.mikrokopter.de/MK-TT), [KopterTool](https://wiki.mikrokopter.de/KopterTool), Dubwise etc.).

Hierüber können dann Telemetriedaten vom Kopter übertragen und angezeigt, oder Wegpunkte zum Kopter gesendet werden.

## **2.1 Verbindung über Bluetooth oder USB**

<span id="page-4-1"></span>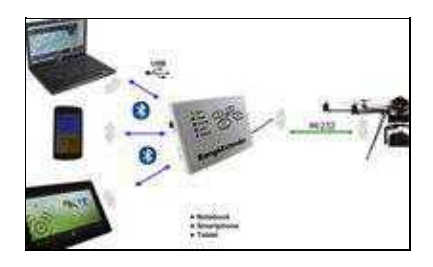

Leicht lässt sich der RangeExtender mit einem Tablet, Smartphone etc. verbinden. Dazu geht man wie folgt vor:

- 1. RangeExtender mit dem seitlichen Schalter einschalten die grüne LED *Power* leuchtet.
- 2. Bei dem genutzten Gerät in die Einstellungen / Bluetooth-Einstellungen wechseln und den Bluetooth Scan starten.

(Siehe Anleitung des verwendeten Gerätes)

3. Nach kurzer Suche sollte der RangeExtender mit seiner Kennung gefunden werden.

#### ♦ Kennung = *RangeExtender*

- 4. Nun kann der RangeExtender an dem Gerät angemeldet werden (Pairing).
- 5. Hierbei muss der vierstellige Bluetooth-Key (PIN) des RangeExtender eingegeben werden.

#### $\triangle$  Bluetooth-Key (PIN) =  $0000$

- 6. Nachdem das Pairing erfolgreich abgeschlossen wurde, kann der RangeExtender mit einem geeigneten Programm genutzt werden.
- 7. Wurde die Verbindung per Bluetooth (z.B. Tabletcomputer) mit dem RE hergestellt, so leuchtet die blaue LED *Bluetooth* am RE auf.

# <span id="page-5-0"></span>**3 Anschluss am MikroKopter**

Im Lieferumfang des RangeExtender befindet sich ein Wi.232 Modul für den MikroKopter. Dieser Wi.232-Empfänger wird mit dem beigelegtem Flachbandkabel an den Anschluss *Debug* der NaviCtrl angeschlossen.

> Wird nur eine FlightCtrl am Kopter genutzt, so kann man den Wi.232-Empfänger an dem 10-poligen Anschluss der [FlightCtrl](https://wiki.mikrokopter.de/FlightCtrl) anschließen.

Durch das fehlende GPS-System ist allerdings eine Telemetrieübertragung dann nicht möglich.

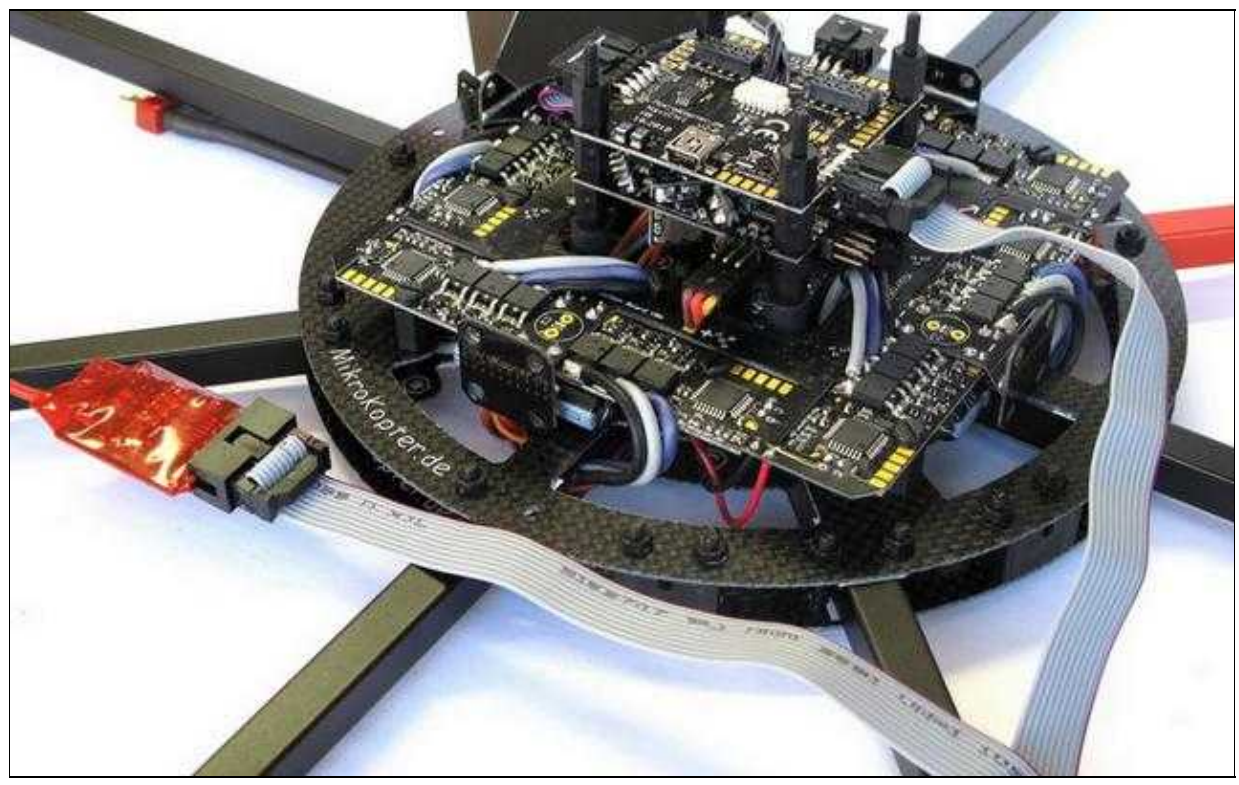

(Zum Vergrößern -> Bild anklicken)

# <span id="page-6-0"></span>**4 RangeExtender laden**

Der RangeExtender besitzt einen 3,6V/800mAh NiMH Akku. Hiermit kann der RangeExtender ohne Zusatzversorgung über einen längeren Zeitraum arbeiten. Hat der Akku seine Leistung verbraucht, ertönt ein Warnsignal und der Akku muss geladen werden.

Um den Akku zu laden, kann der RangeExtender mit dem USB-Kabel entweder an einen PC, Laptop etc. oder ein geeignetes Netzteil mit einem 5V= Ausgang angeschlossen werden.

Nach dem Anstecken des USB-Kabel in den RE und einem geeigneten Gerät, leuchtet die rote LED *Charge*. Ist der Akku vollständig geladen, erlischt diese LED und die USB-Verbindung kann wieder getrennt werden. Der Ladevorgang benötigt mehrere Stunden bis zur vollständigen Ladung.

**INFO:** Zum Laden kann der RangeExtender ausgeschaltet bleiben.

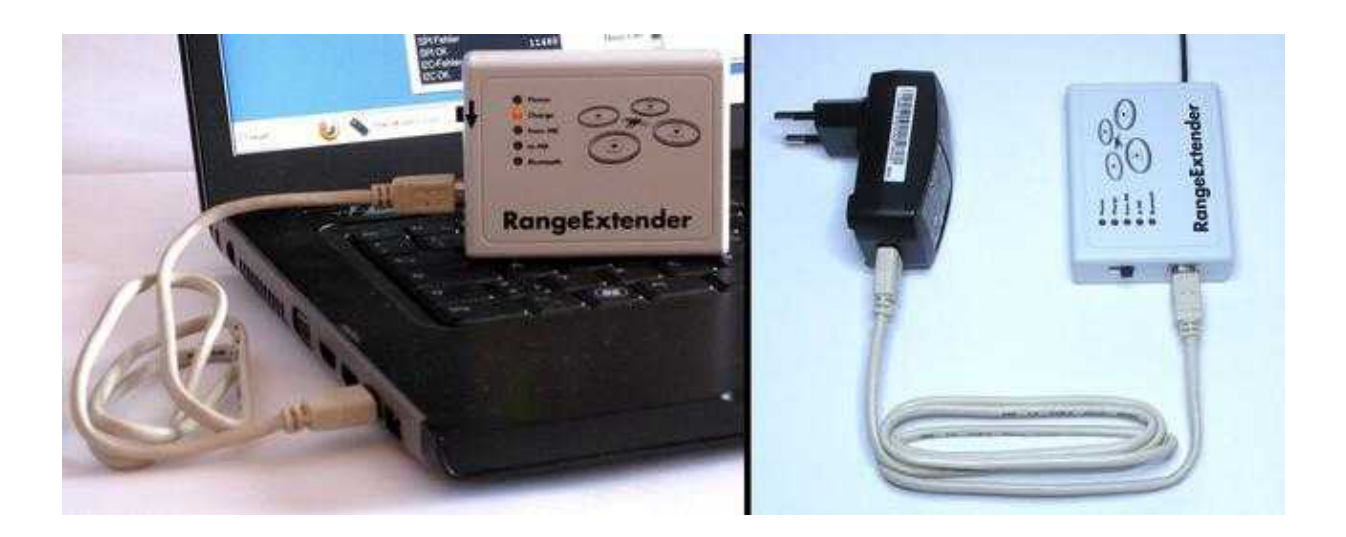

## <span id="page-7-0"></span>**5 Technische Daten / Lieferumfang**

#### **Lieferumfang:**

- RangeExtender
- Wi.232 Kopter
- USB Anschlusskabel
- Flachbandleitung mit 2x 10pol Pfostenstecker

#### **Technische Daten:**

- Gewicht RangeExtender  $= 110$ g
- Gewicht Wi.232 Modul Kopter =  $9g$
- Versorgung RangeExtender = 3,6V/800mAh NiMH Akku
- $\bullet$  Anschlüsse = USB
- $\bullet$  Laden = über USB (5V)
- Anzeigen für: Power, Charge, Rx/Tx, Bluetooth connection
- Akkulaufzeit = 7-8 Stunden
- Bluetooth  $PIN = 0000$
- Individuelle RE-ID = wird benötigt für die Nutzung des MK-TabletTool

### <span id="page-7-1"></span>**5.1 Versionen**

Der RangeExtender kann in vier verschiedenen Versionen bestellt werden:

- EU Version
	- ♦ Kanal 0 (868,3 MHz) ID 0 (Braun)
	- ♦ Kanal 0 (868,3 MHz) ID 1 (Rot)

*(Hinweis: Obwohl beide Versionen die gleiche Frequenz nutzen, stören sie sich nicht gegenseitig)*

- US Version
	- ♦ Kanal 2 (903,023MHz) (Blau)
	- ♦ Kanal 4 (905,279MHz) (Grün)

Die verschiedenfarbigen Antennen des RangeExtenders zeigen den Kanal bzw. die ID an:

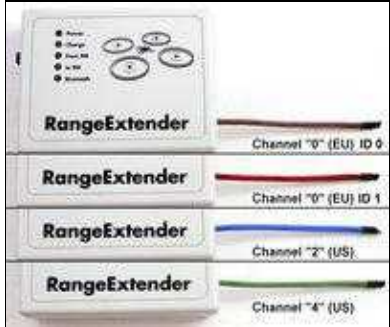

(Zum Vergrößern -> Bild anklicken)